## Logging Your Reading on the Beanstack Website

Log your reading at northbrookpl.beanstack.org. If you didn't choose your own when you registered, your default username is your first and last name with no spaces and the default password is beanstack.

## Log your reading

- Click the orange Log Reading & Activities button on the upper left
- If your account has multiple readers, select who is logging
- Select Log Books
- · The calendar defaults to today
- Enter the title of the book you read and click Log Reading
- You can log multiple books at once, without titles, by entering the total number
- If you select Yes to include a review, a new screen will open

Tip: Maintaining a daily streak is optional; read at your own pace!

If you have any questions about logging call us at 847-272-2830

## Complete an activity

- Click the orange Log Reading & Activities button on the upper left
- Select Complete An Activity
- Click the check box next to the activity you completed
- You only need to complete 1 activity to enter the bonus drawing

## Where to find ...

#### A list of the books you've logged

On the top menu bar click Reading Log then All Reading Logged

#### Reviews written by you and others

- On the top menu bar click Reviews
- · Your reviews are displayed under your name
- Other reviews are under Peer Written Reviews on the submenu

#### Book lists for Summer Reading

- On the top menu bar click Recommendations
- Then click **Book Lists** on the submenu
- Select a list to view the books

#### A list of prizes you've earned

- Click on the Summer Reading Challenge banner on the main page
- On the next screen, click Rewards on the menu under the banner

#### Your account information

- · In the upper right corner, find your name and a gear icon
- Click on your name to edit your preferences or to switch to another account
- Click the gear icon to edit information such as your password

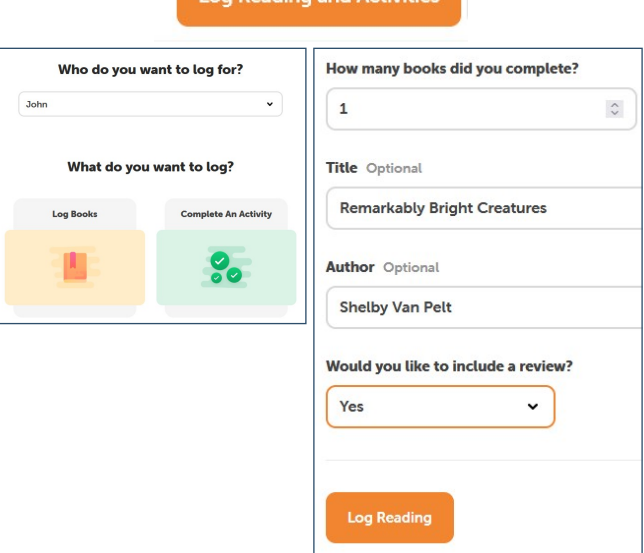

**Poading and Activity** 

Complete any of these nature wellness activities for a chance to win a fitness tracker

**Activities** 

- ◯ Take a walk while listening to an audiobook, music, or a podcast
- Watch or participate in an outdoor sport or game

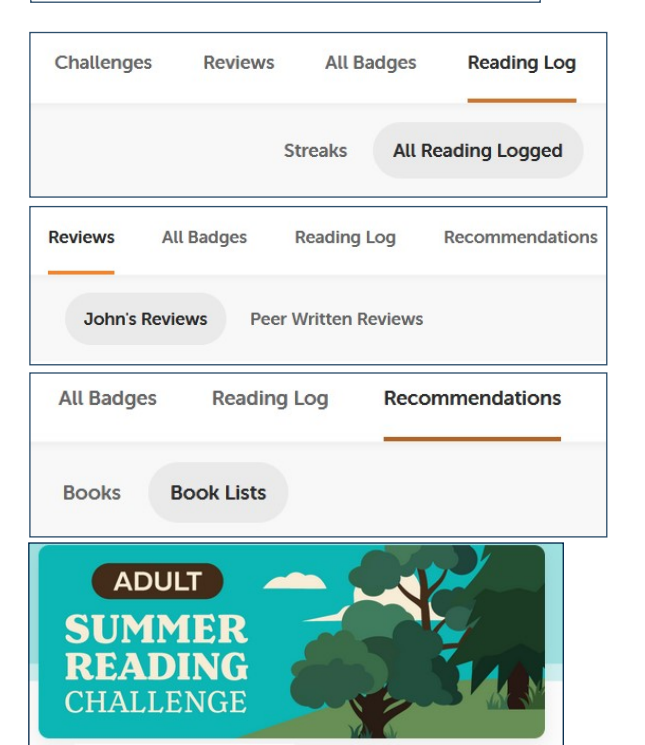

## **Adult Summer Challenge**

Overview Badges Rewards **Challenge Log** 

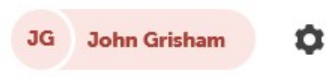

# Logging Your Reading on the Beanstack App

Get the Beanstack app from the App Store or Google Play on your phone or tablet. If you didn't choose your own when you registered, your default username is your first and last name with no spaces and the default password is beanstack. On the app, choose Northbrook Public Library under At my library, school, or bookstore.

> A Home

 $\equiv$ 

Log

## Log your reading

- Click on the plus sign  $+$  at the bottom of the screen
- Under What Do You Want to Log, click Reading
- If your account has multiple readers, select who is logging and click Choose Readers

### There are several options to log books

- · Click Log Without a Title, enter number of books and click DONE
- Click the 3 dots ... in the upper right corner then click Manually
- Enter Title Info then type the title and click DONE
- Click the icon to the right of the search box to scan an ISBN barcode on the back of the book, click SAVE and then click Quick Complete
- · Use the search box to find your book, select from the results and click SAVE then select Quick Complete

Tip: If you don't find your book in the search results, try combining the author and title

## Add a review

- $\bullet$  After you log a book, click the plus sign  $+$  and choose Review
- Select the book from Recently Logged Titles then click Write Review
- Type your review and then click Post

Tip: If you choose Review before logging the book on the app, it won't count for the challenge

## Complete an activity

- Click the plus sign + and choose Activity then select Bonus Activity
- Click the check box next to the activity you completed
- You only need to complete 1 activity to enter the bonus drawing

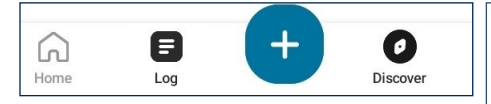

## Where to find ...

A list of the books you've logged

• Click the Log icon at the bottom of the screen

### Reviews written by you and others

Click the Discover icon at the bottom of the screen then Reviews on the top menu bar

#### Book lists for Summer Reading

• Click the Discover icon at the bottom of the screen then Book Lists on the top menu bar

### A list of prizes you've earned

- · Click on the Summer Reading Challenge banner on the main page
- On the next screen, click **Rewards** on the menu under the banner

#### Your account information

· Click the gear icon in the upper right corner of your screen to edit information like your password

• Click your initials on the upper right to switch to another account

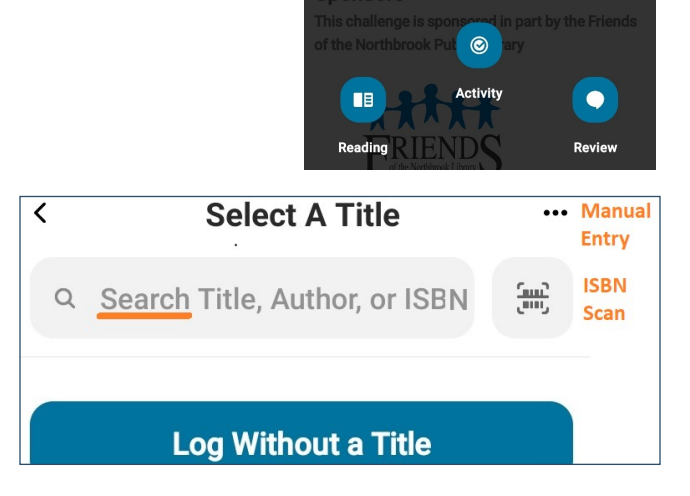

 $(\mathfrak{o})$ 

Discover

What do you want to log?

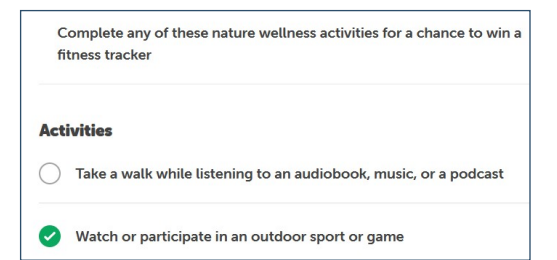

## **Discover**

**Challenges Activities Reviews Book Lists** Even

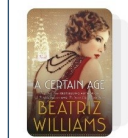

**Adult Summer: Classics Revisited** 29 Books

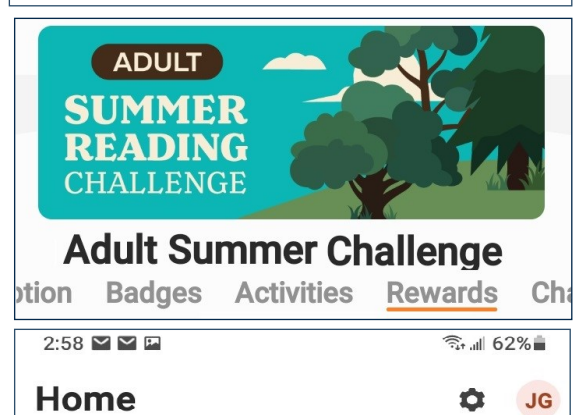